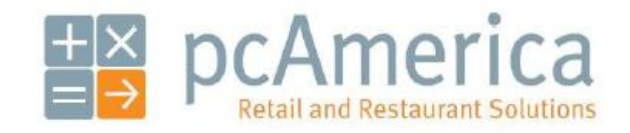

*One Blue Hill Plaza, 16th Floor, PO Box 1546 Pearl River, NY 10965 1-800-PC-AMERICA, 1-800-722-6374 (Voice) 845-920-0800 (Fax) 845-920-0880*

## **Logic Controls LS9000 (1.64 Firmware) Kitchen Video System (KVS) Hardware and IP Configuration Guide**

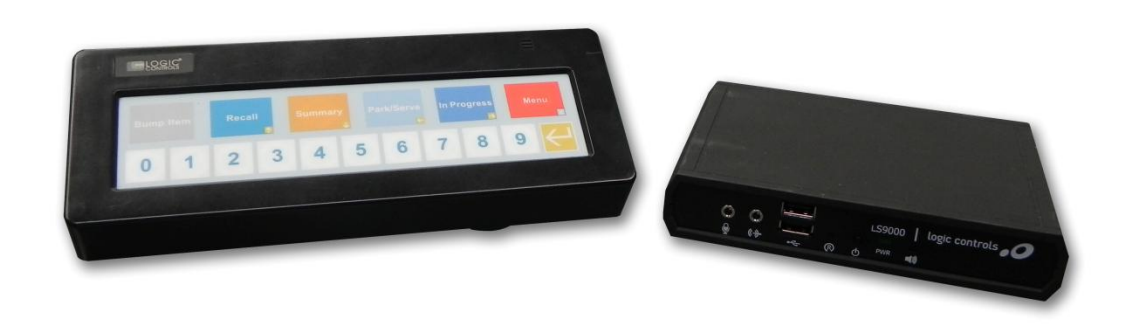

**This document will cover connecting the LS9000 Kitchen Video System hardware and changing the IP Address of that unit as well.** 

**This guide is for the LS9000 units that have the 1.64 firmware version.**

**For the Bumpbar to work with the LS9000 control unit a special cable (P/N: KB-1700-PSM) which has a PS-2 connection to a RJ11 connection, is required.**

## **Connecting the LS9000 Hardware**

You will need the following items to set up your kitchen video system:

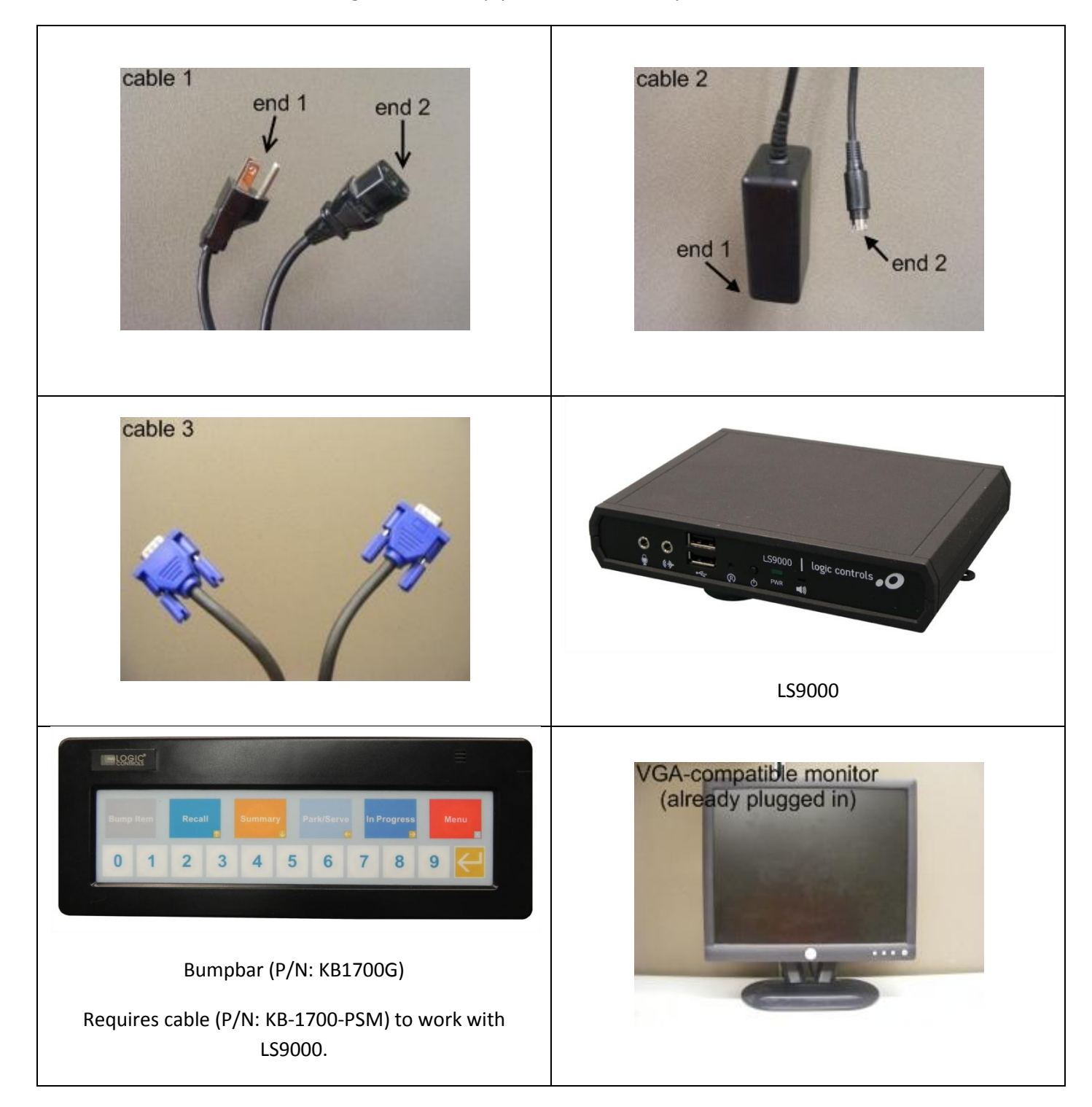

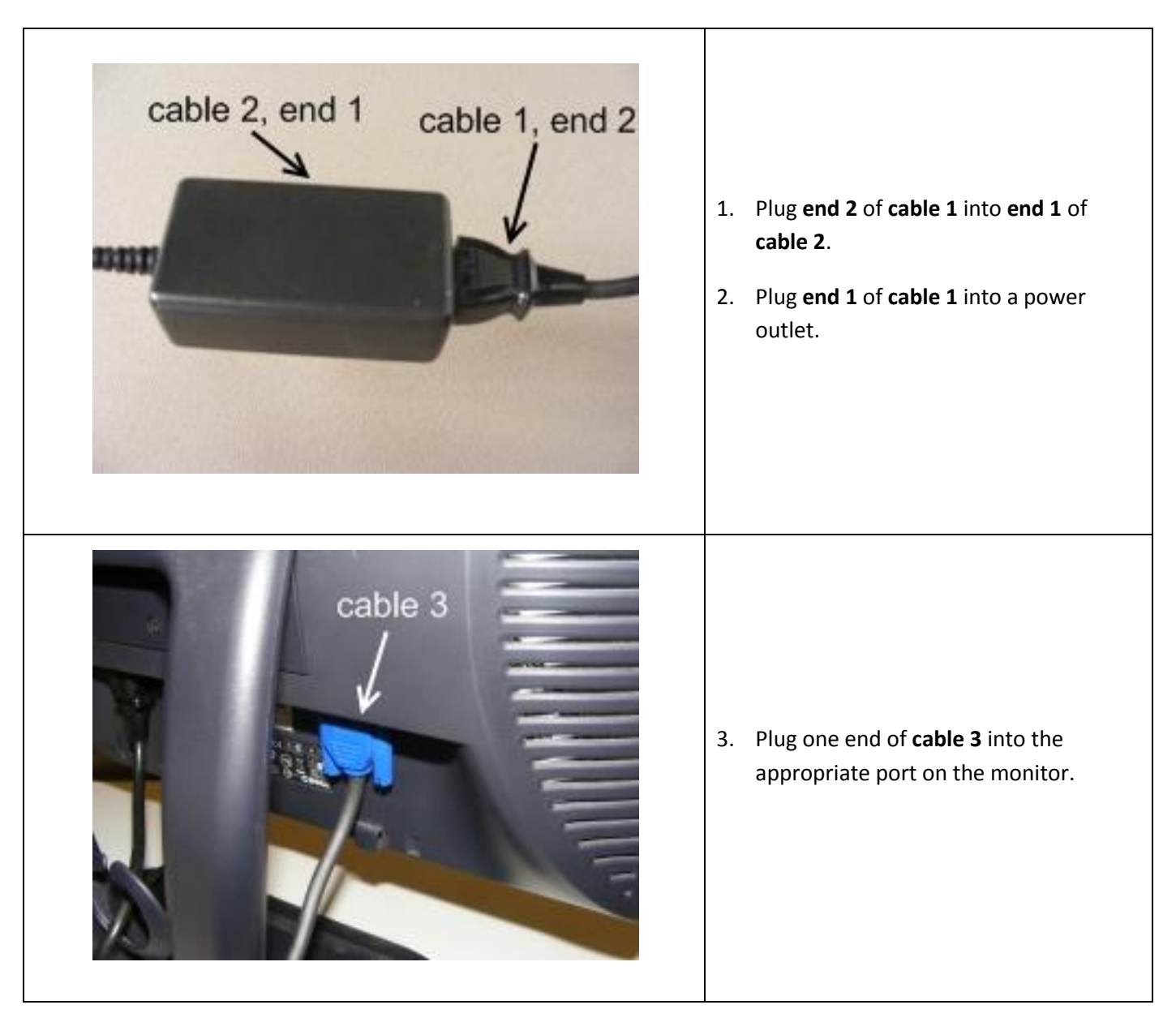

**Follow these steps to set up the hardware:**

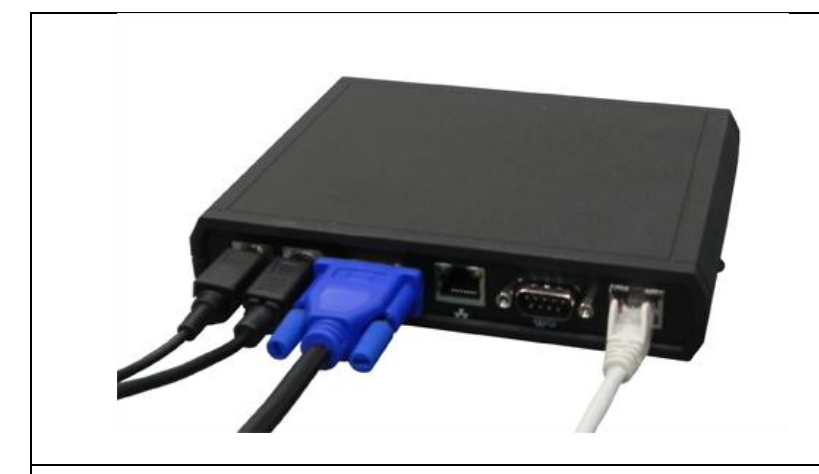

- 4. Plug **end 2** of **cable 2**, the **bump bar**, and the remaining end of **cable 3** into the **Logic Net LS9000**.
- 5. If the network cable is not plugged into the LS9000, plug it in now.

- 6. Turn on the monitor.
- 7. After a few seconds, something will be displayed on the screen.

## **Configuring the LS9000 with Firmware 1.64**

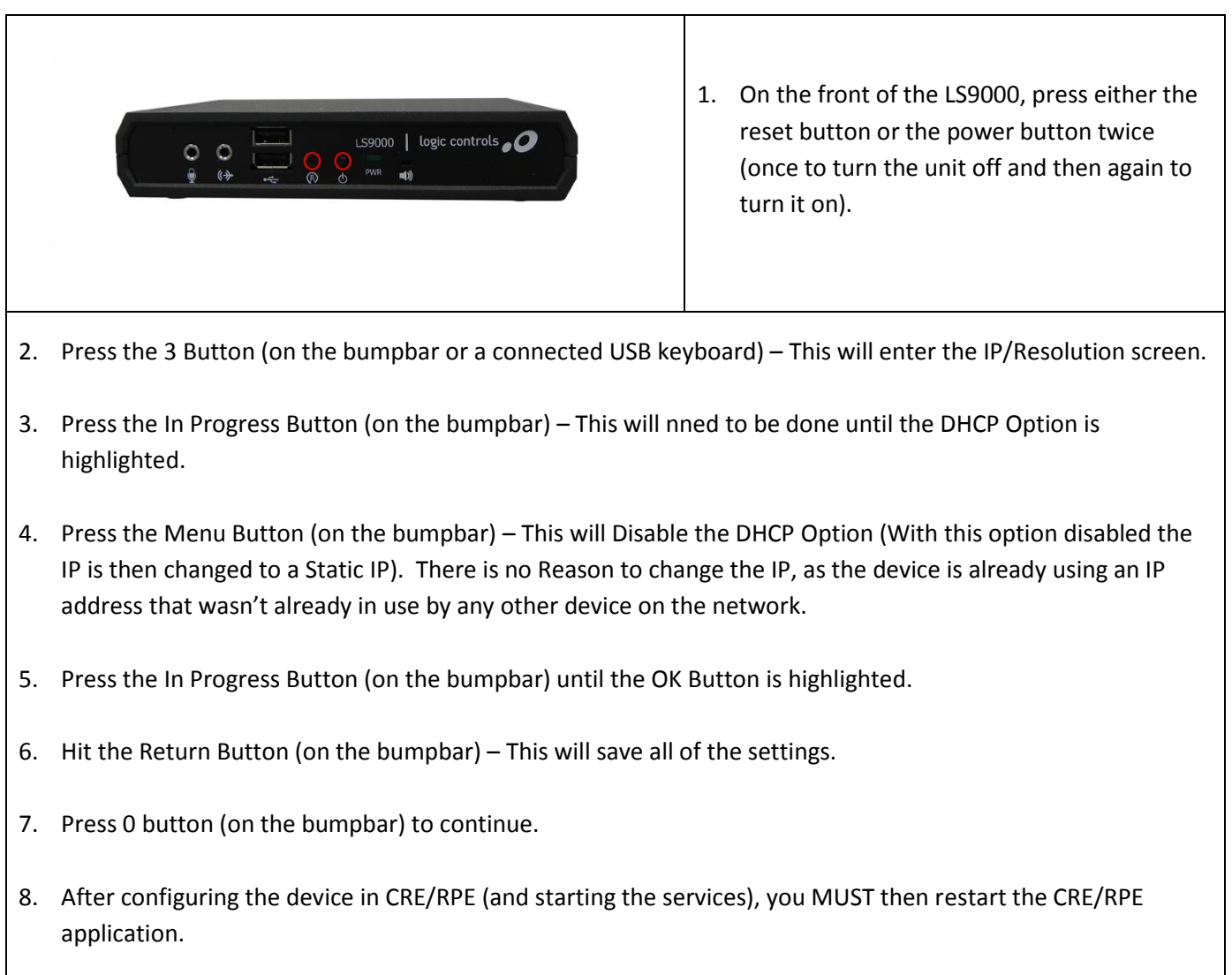

**To configure the LS9000 in CRE/RPE please see the document link below:**

**[http://faq.pcamerica.com/file-lockers/pdf-locker/LS9000\\_CRE-RPE\\_Config.pdf](http://faq.pcamerica.com/file-lockers/pdf-locker/LS9000_CRE-RPE_Config.pdf)**